# **Inhaltsverzeichnis**

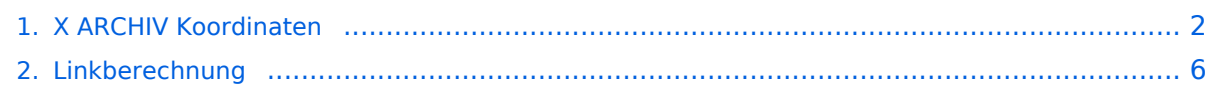

# <span id="page-1-0"></span>**X ARCHIV Koordinaten**

Eine Kontrolle der Koordinaten kann und sollte auch in Google Earth durchgeführt werden. Für Google Earth existiert auch ein Rufzeichen-Standort Plugin, zum Anzeigen gespeicherter Amateurfunk Stationen.

Zur Linkberechnung gibt es die freie Software Radio Mobile.

# Inhaltsverzeichnis

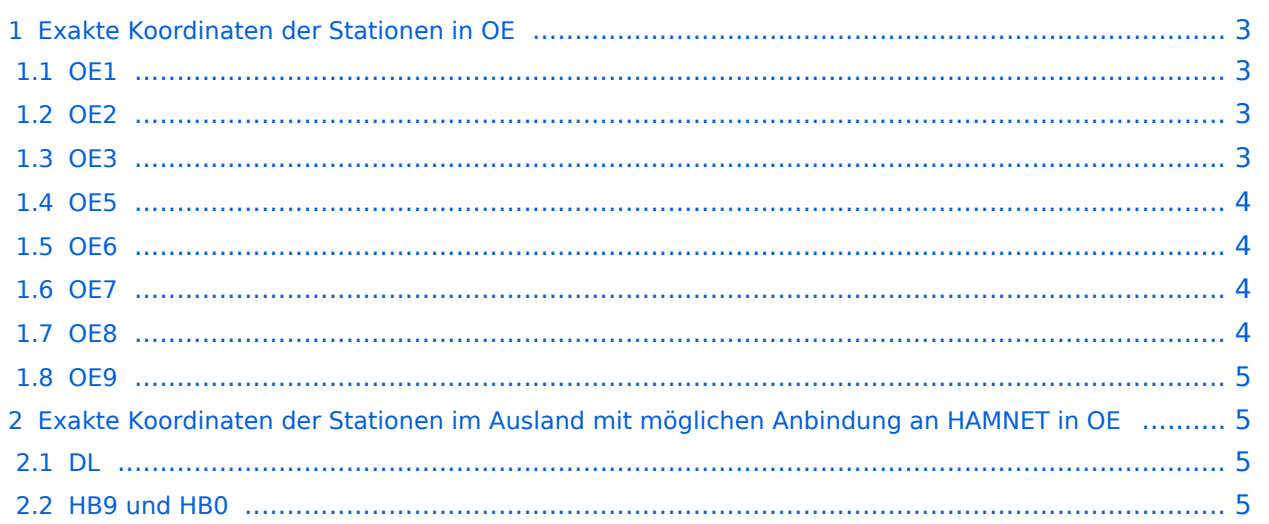

# <span id="page-2-0"></span>Exakte Koordinaten der Stationen in OE

# <span id="page-2-1"></span>**OE1**

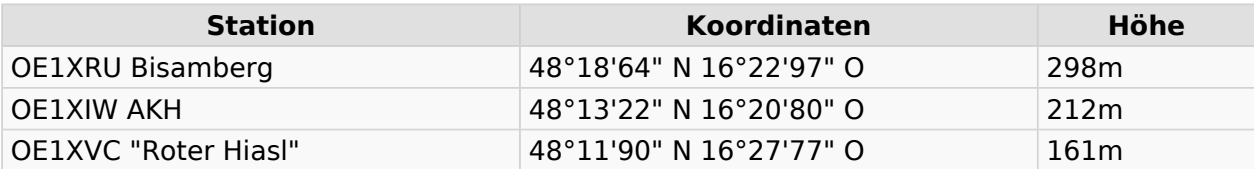

## <span id="page-2-2"></span>**OE2**

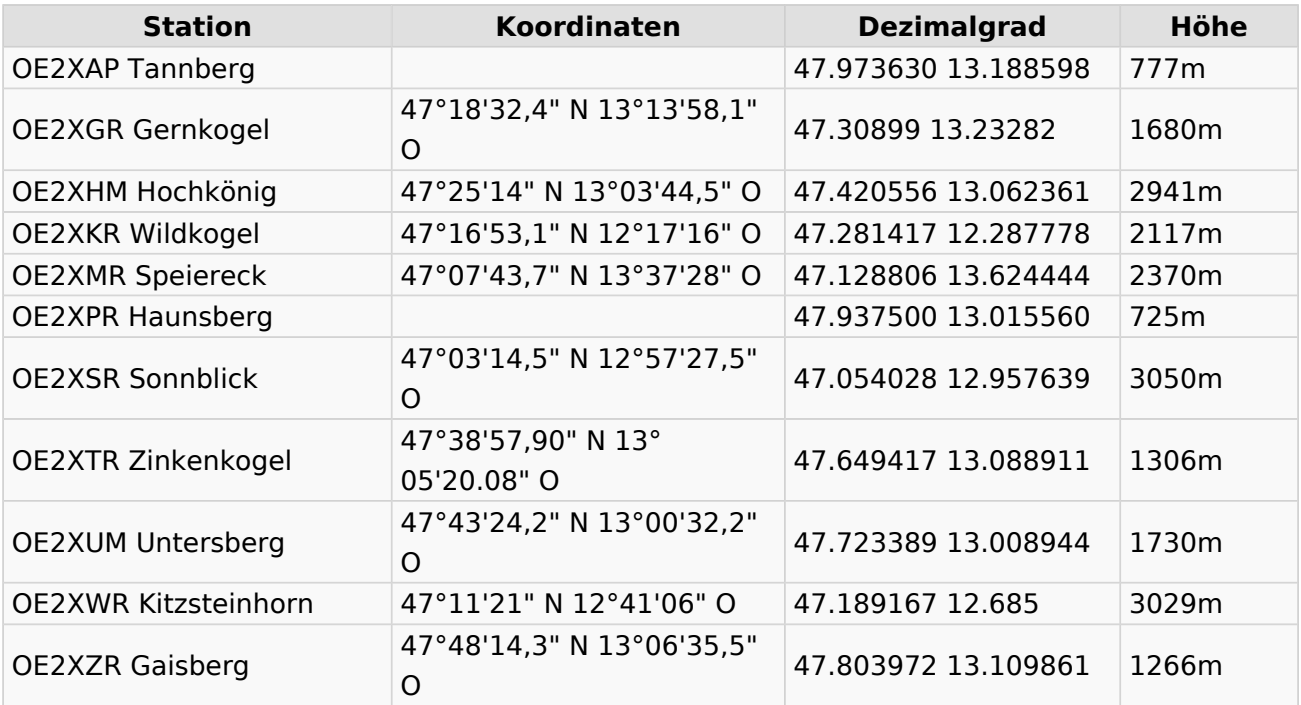

## <span id="page-2-3"></span>**OE3**

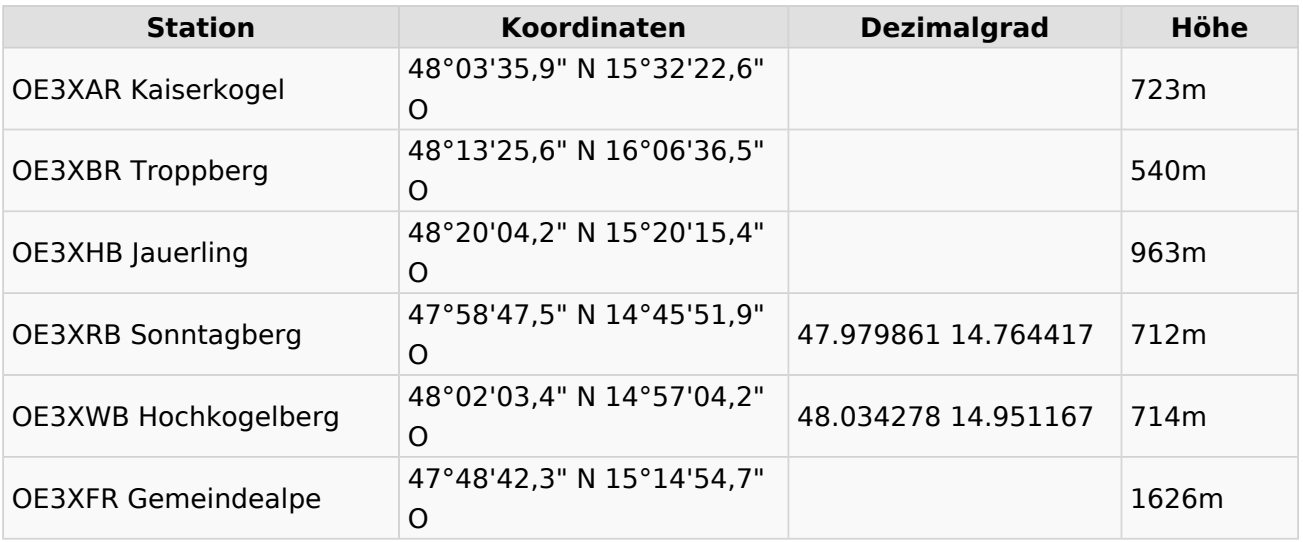

# **BlueSpice4**

#### <span id="page-3-0"></span>**OE5**

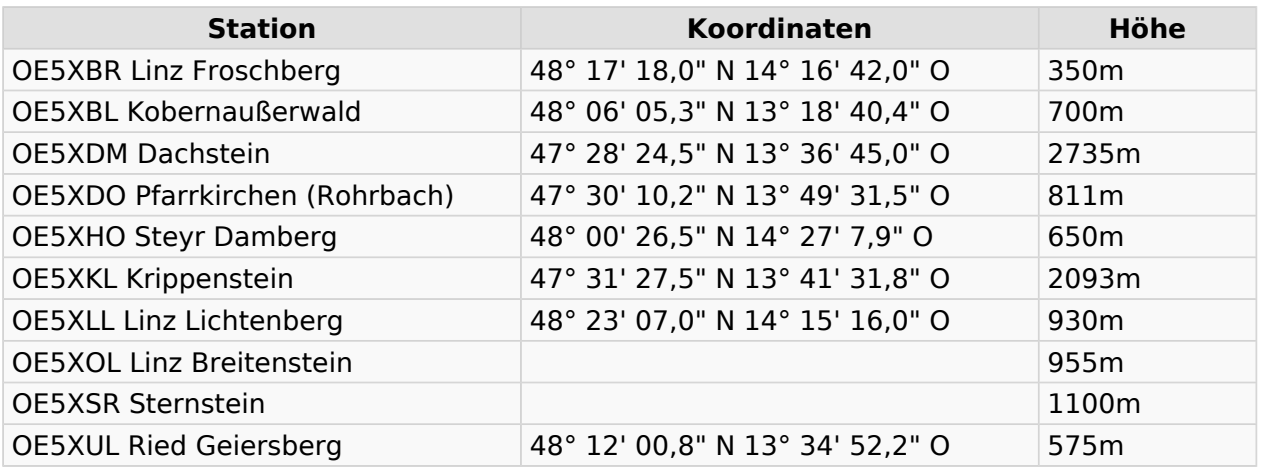

#### <span id="page-3-1"></span>**OE6**

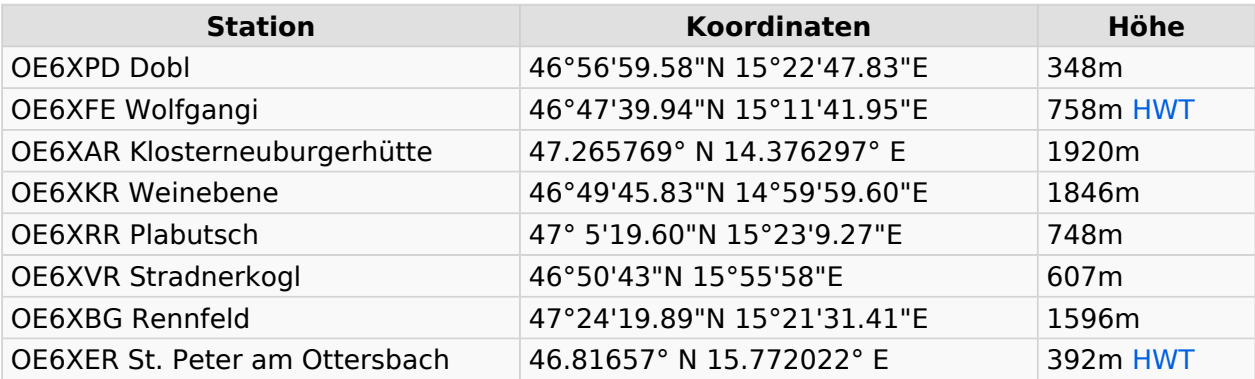

## <span id="page-3-2"></span>**OE7**

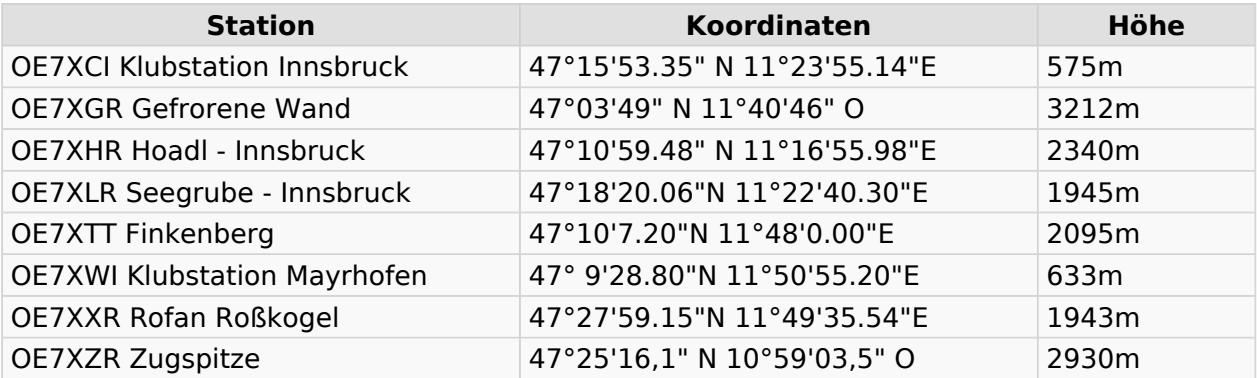

#### <span id="page-3-3"></span>**OE8**

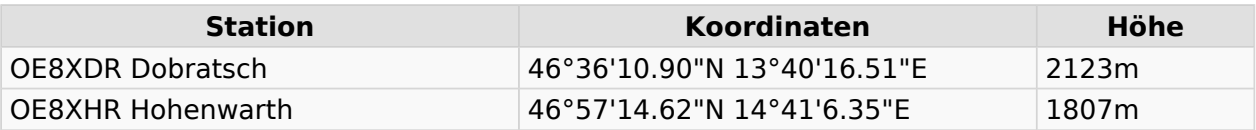

## <span id="page-4-0"></span>**OE9**

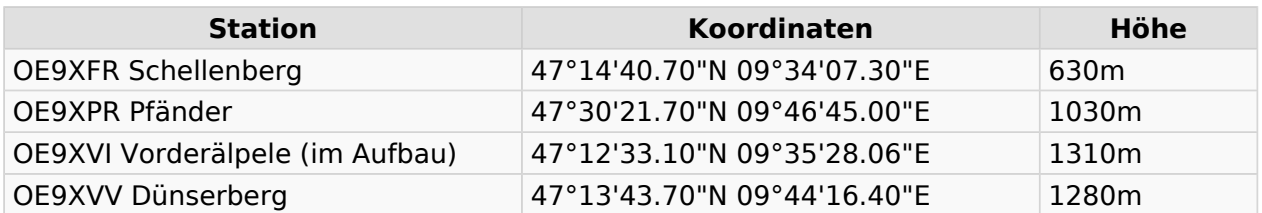

# <span id="page-4-1"></span>Exakte Koordinaten der Stationen im Ausland mit möglichen Anbindung an HAMNET in OE

#### <span id="page-4-2"></span>**DL**

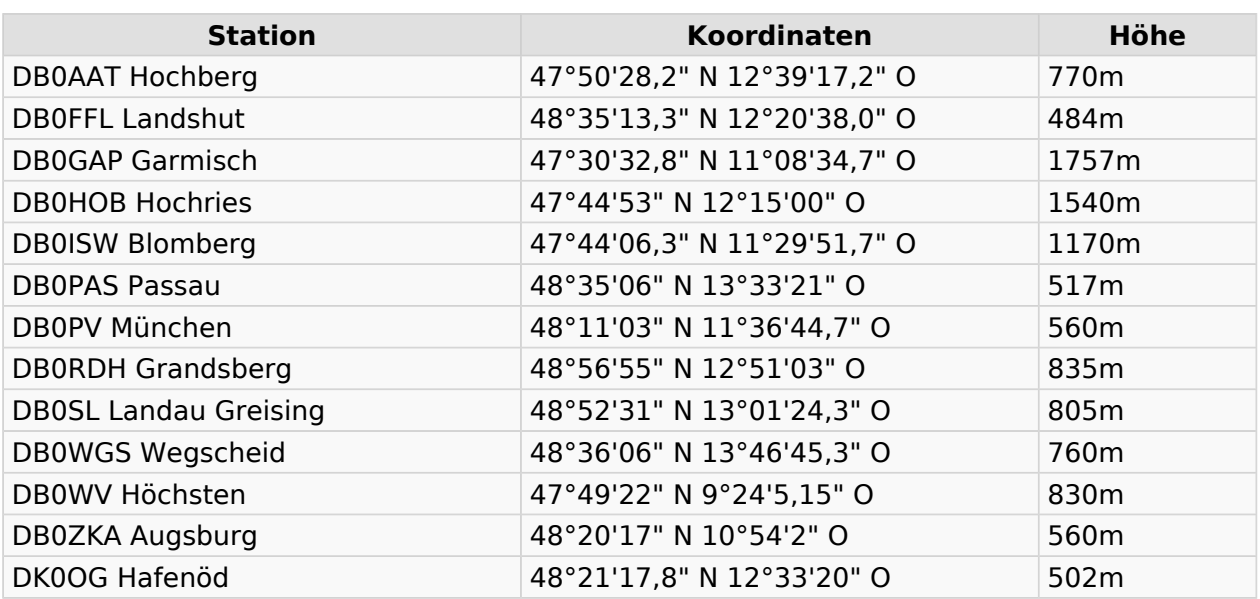

## <span id="page-4-3"></span>**HB9 und HB0**

[USKA Relaislisten](http://uska.ch/typo/index.php?id=78)

# <span id="page-5-0"></span>Linkberechnung

# Inhaltsverzeichnis

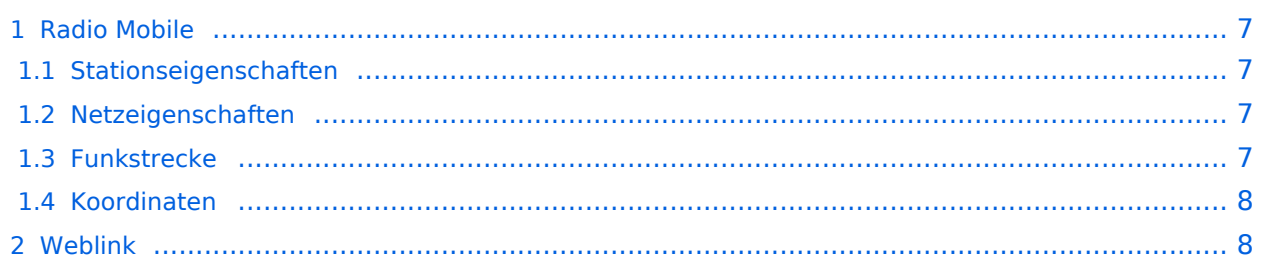

# <span id="page-6-0"></span>Radio Mobile

Linkstrecken können mit dem freien Programm Radio Mobile berechnet werden.

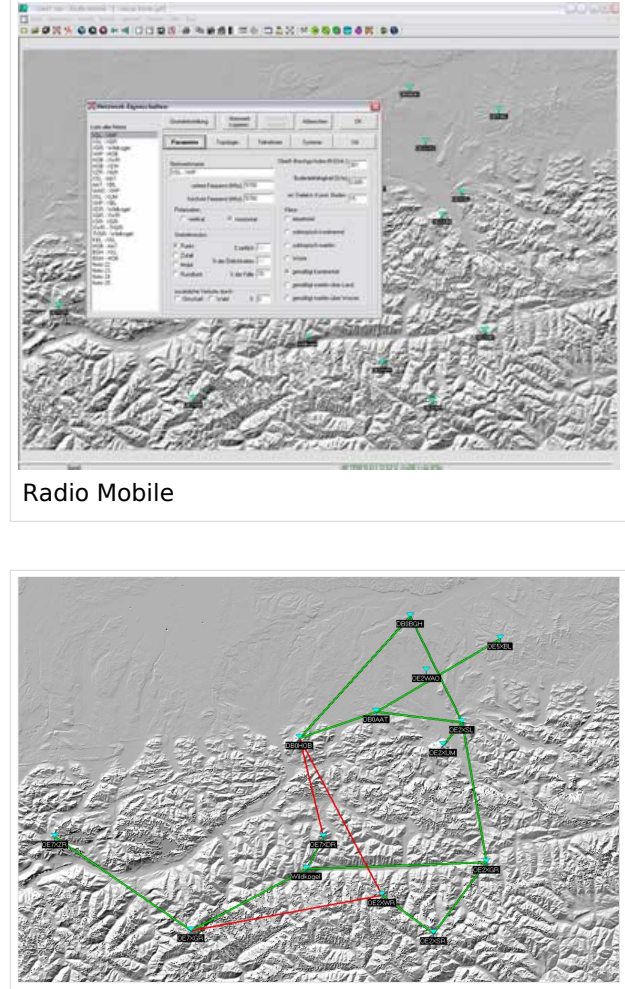

Beispiel Übersicht

# <span id="page-6-1"></span>**Stationseigenschaften**

Hier werden die Stationen in den einzelnen Standorten angelegt.

## <span id="page-6-2"></span>**Netzeigenschaften**

In den Bereichen PARAMETER, TOPOLOGIE und TEILNEHMER werden die Netze erstellt. Im Bereich SYSTEME gibt man die Eigenschaften der benutzen Komponenten an.

## <span id="page-6-3"></span>**Funkstrecke**

Mit F2 kann man sich die Funkstreckeneigenschaften anzeigen lassen. Insbesondere werden auch Informationen zu allfälligen Hindernissen bzw. zur Fresnelzone gemacht.

Weitere Einstellungen (bspw. Karteneigenschaften) müssen individuell vorgenommen werden.

# **BlueSpice4**

# <span id="page-7-0"></span>**Koordinaten**

Die exakten [Koordinaten](https://wiki.oevsv.at/wiki/Koordinaten) der derzeit berechneten Stationen sind [hier](https://wiki.oevsv.at/wiki/Koordinaten) zu finden. Eine Kontrolle der Koordinaten kann und sollte auch in [Google Earth](http://earth.google.de) durchgeführt werden. Radio Mobile ermöglicht den Export in Google-Earth - kml-Files.

> [Datei:linkcheck ge.jpg](https://wiki.oevsv.at/w/index.php?title=Spezial:Hochladen&wpDestFile=linkcheck_ge.jpg) OE7XGR OE7XZR Google Earth Linkcheck

## <span id="page-7-1"></span>Weblink

[Download](http://www.cplus.org/rmw/english1.html)